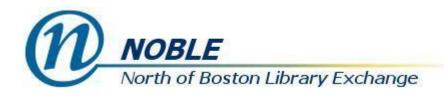

# Batches, Baskets, Buckets and Bookbags

Elizabeth B. Thomsen
Member Services Manager
NOBLE: North of Boston Library Exchange
Evergreen Conference 2021

## Containers of Items and Bib Records

#### **Item Records**

- 1. **Batch** -- A temporary group of items pulled together for a particular task, group goes away when you shut the tab
- 2. Item Buckets -- A persistent group of items, stays on system until the bucket is deleted

#### **Bibliographic Records**

- 3. **Basket** -- A temporary group of items, group goes away when you clear basket or end session
- 4. Record Buckets -- A persistent group of bib records, stays on system until the bucket is deleted
- 5. Bookbag (Also known as My Lists) -- The patron version of record buckets
- 6. Carousels -- Just one thing

### 1. Item Batches

- Groups of items brought together in the Item Status screen (called Search for Items by Barcode on the Search menu)
- Items can be scanned or uploaded from a file or a combination of the two. A file of barcodes sometimes comes from a report.
- Useful for many different types of projects, including batch updates, batch checkin, updating inventory dates, data cleanup, managing items going in and out of storage, special projects
- Item batches are not persistent, they live in the moment and go away when you close the tab

## 1. Batches Using Item Status (Search for Items by Barcode)

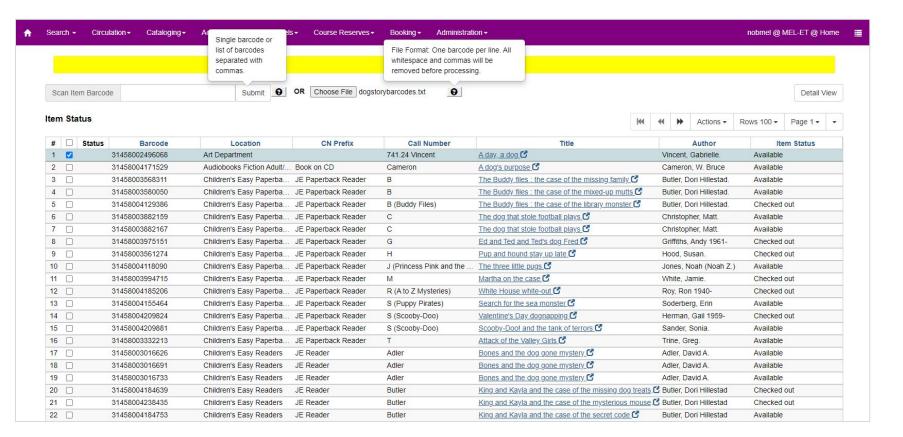

### Select All Items and Take Action

Edit or delete items, update inventory date, print labels, manage alerts and copy tags, mark missing, edit call numbers, and more

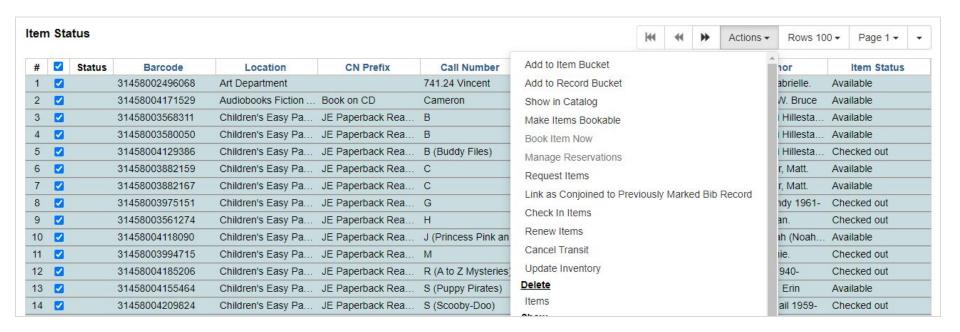

#### **Complete List of Actions**

Add Items to Bucket

Show in Catalog

Make Items Bookable

Book Item Now

Manage Reservations

Request Items

Link as Conjoined to Previously Marked Bib Record

Check In Items

Renew Items

Cancel Transit

Update Inventory

#### Delete

Items

#### Show

Triggered Events

Item Holds

Record Holds

Print Labels

Originating Acquisition

#### Mark

Item as Damaged

Item as Discard/Weed

Item as Missing

#### Add

Items

Call Numbers and Items

Item Alerts

#### Edit

Call Numbers

Items

Call Numbers and Items

Replace Barcodes

Manage Item Alerts

#### <u>Transfer</u>

Items to Previously Marked Library

Items to Previously Marked Call Number

## Sort and Select

Item Status

|    |        |                |                      |           |                   | III II II II Actions    | - Itows It | ou lage i   |
|----|--------|----------------|----------------------|-----------|-------------------|-------------------------|------------|-------------|
| #  | Status | Barcode        | Location             | CN Prefix | Call Number       | Items                   | nor        | Item Status |
| 1  |        | 31458003836726 | Children's Summer    | J         | Klise             | Show                    |            | Available   |
| 2  |        | 31458003993642 | Children's Summer    | J         | Bruel             | Triggered Events        |            | Checked out |
| 3  |        | 31458003845214 | Children's Summer    | J         | Bruel             | Item Holds              |            | Available   |
| 4  |        | 31458003581538 | Children's Summer    | J         | McDonald          | Record Holds            | Megan.     | Available   |
| 5  |        | 31458003974907 | Children's Summer    | JE Reader | Sharmat           | Print Labels            | farjorie   | Available   |
| 6  |        | 31458003974915 | Children's Summer    | JE Reader | Sharmat           | Originating Acquisition | 1arjorie   | Available   |
| 7  |        | 31458003974923 | Children's Summer    | JE Reader | Sharmat           | Mark                    | farjorie   | Available   |
| 8  |        | 31458003974980 | Children's Summer    | JE Reader | Sharmat           | Item as Damaged         | 1arjorie   | Available   |
| 9  |        | 31458003728204 | Children's Picture B | JE        | Ries              | Item as Discard/Weed    |            | Available   |
| 10 |        | 31458003816314 | Children's Graphic   | J Graphic | Manga math myster | Item as Missing         | _ydia.     | Available   |
| 11 |        | 31458004203637 | Children's Graphic   | J Graphic | Dog Man           | Add                     | 1966-      | Checked out |
| 12 |        | 31458004203645 | Children's Graphic   | J Graphic | Dog Man           | Items                   | 1966-      | Checked out |
| 13 |        | 31458004218098 | Children's Graphic   | J Graphic | Dog Man           | Call Numbers and Items  | 1966-      | Checked out |
| 14 |        | 31458004218106 | Children's Graphic   | J Graphic | Dog Man           | Item Alerts             | 1966-      | Checked out |
| 15 |        | 31458004218114 | Children's Graphic   | J Graphic | Dog Man           | Edit                    | 1966-      | Checked out |
| 16 |        | 31458002803644 | Children's Fiction   | J         | Curtis            | Call Numbers            | istopher   | Available   |
| 17 |        | 31458003967430 | Children's Fiction   | J         | Funke             | Items                   | nelia Ca   | Available   |
| 18 |        | 31458004029032 | Children's Fiction   | J         | Hannan            | Call Numbers and Items  | eter       | Available   |
| 19 |        | 31458003913160 | Children's Fiction   | J         | Heede             | Replace Barcodes        | via Vand   | . Available |
| 20 |        | 31458004036508 | Children's Fiction   | J         | Quinn             | Manage Item Alerts      | encer      | Available   |

Actions - Rows 100 - Page 1 -

## Configure the Grid, Download and Print

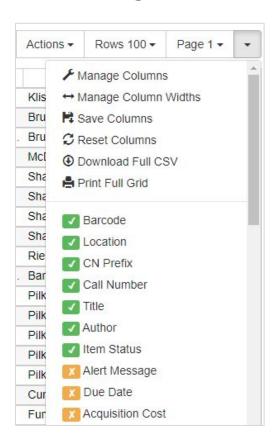

Configure which columns appear, column order and sorting, width, etc. Be sure to **Save Columns** if you want your changes to be the new default.

**Print Full Grid** to print the list as a table

**Download Full CSV** to open in Excel, Google Sheets, etc., for more advanced formatting and analysis.

Either of these options will take the current sort and column settings, so it may be worth adjusting these for a particular project

### Use the Print Button

#### The following items have been examined:

 Title: 20,000 leagues under the sea Barcode: 31392005422922

2. Title: 20,000 leagues under the sea

3. Title: 31-day food revolution : heal your body, feel great, and transform your world

Barcode: 31392005611375 4. Title: 47 meters down Barcode: 31392005441807

Barcode: 31392005541325

Item Status has a **Print** button below the grid which will print data from the batch of items using the content and formatting from the **Item Status** receipt template.

## 2. Item Buckets: When a Batch Just Isn't Enough

- The batch lives in the moment, disappears when you close tab
- Not good for ongoing projects or projects where the items might need to be changed back, or where another staff member needs to look at the list
- The solution? **Item Buckets** -- groups of items that stay on the system as long as you want, can be shared with other staff
- Item buckets remain on the system, associated with your login, until you delete them

### Move Items from Item Status Screen to an Item Bucket

Select All and choose the **Add to Item Bucket** option in the **Actions** menu

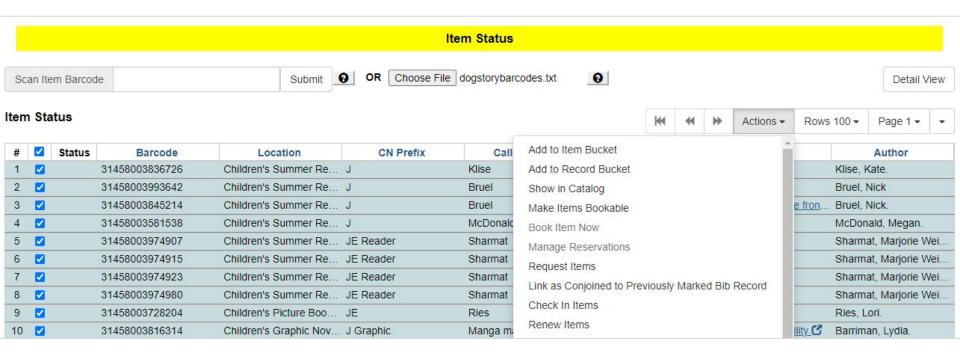

### Add to a New Item Bucket

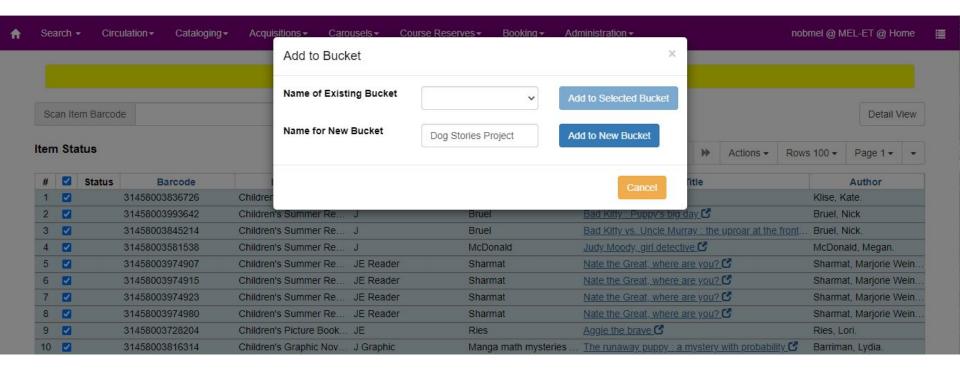

## Add to an Existing Item Bucket

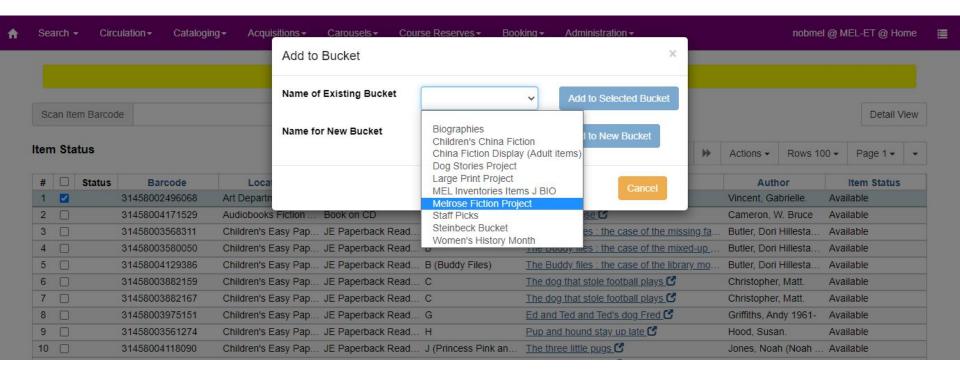

## Going Directly to Item Buckets

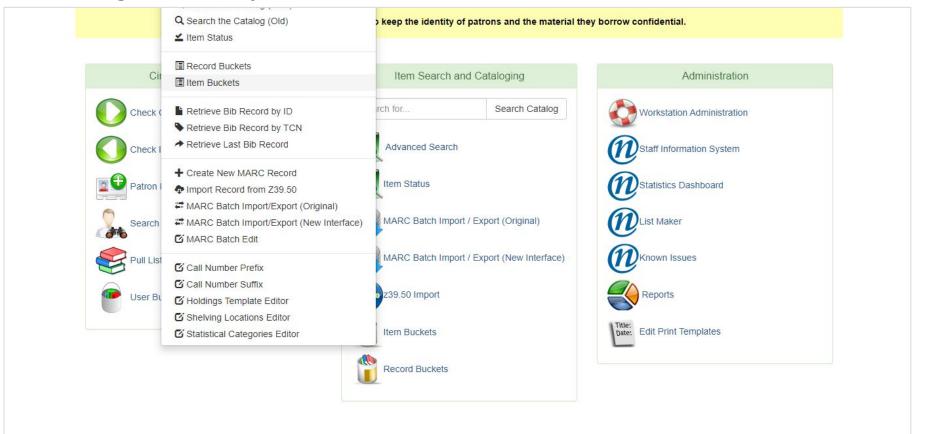

## Item Bucket Interface

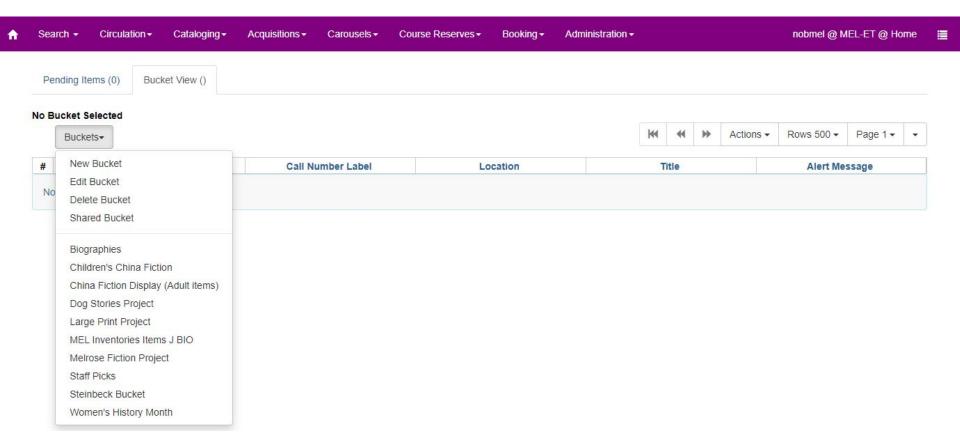

## **New Bucket**

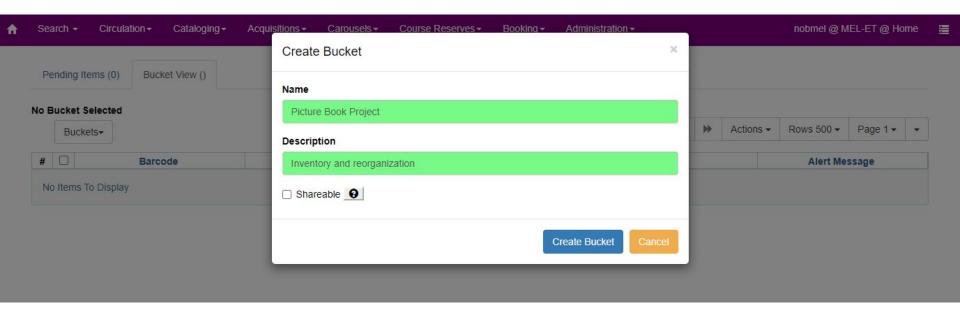

If you make a bucket Shareable, it can be accessed by any staff member. How this works is also dependent on how your system has the VIEW\_CONTAINER permission set up

## **Open Shared Bucket**

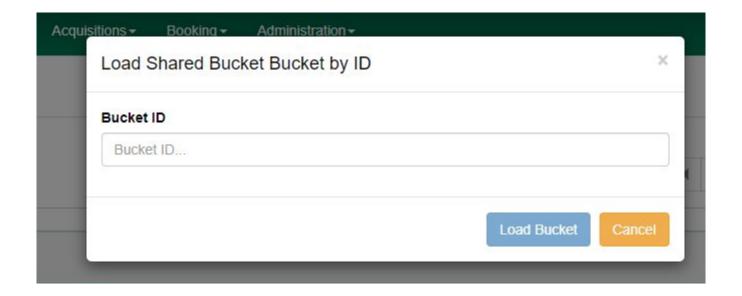

## Adding Items to an Item Bucket

Item Bucket interface has two tabs, Bucket View and Pending Items

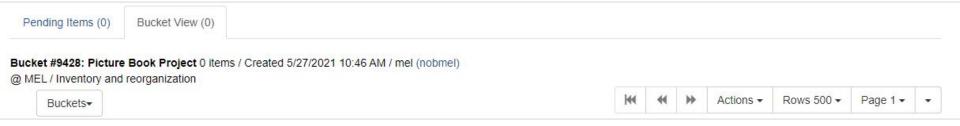

To add items, you have to go to the Pending Items tab, where you can scan barcodes, select them, and send them to the current bucket. Scanning barcodes is the only option, so if you want to upload or paste in files, you have to start in Item Status and then add the items to the bucket.

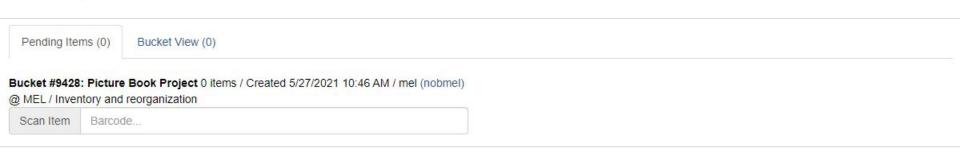

## Add Item to Bucket from View Item Link

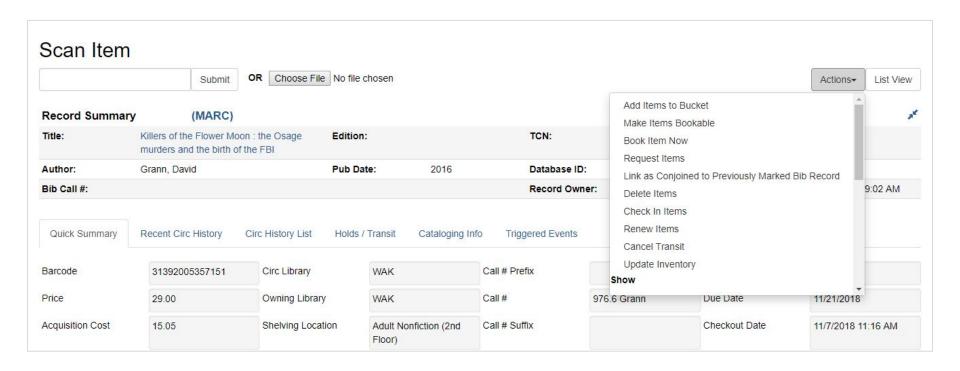

### Select and Take Actions

Fewer actions here, but one of them will open in Item Status for more actions.

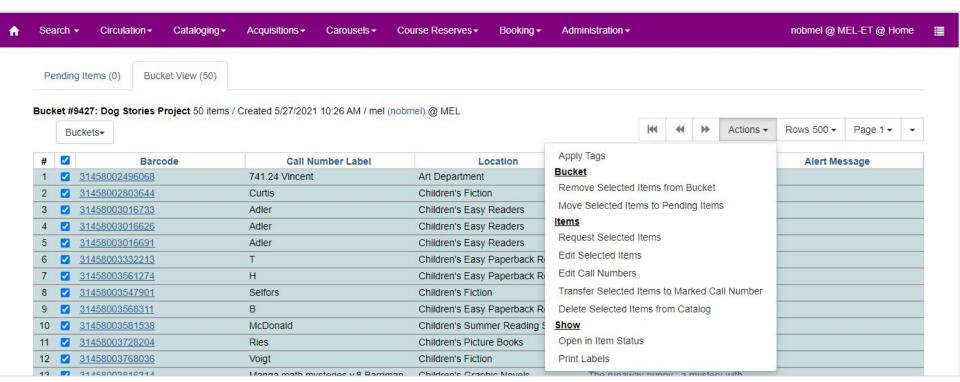

## 3. Baskets: Temporary Groups of Bibliographic Records

In both the public and staff catalog, baskets be used to place multiple holds on a batch of titles

In the public catalog, the basket replaces temporary lists, and patrons have an option to move the basket to a new or existing My List

In the staff catalog, baskets can be used to select titles and move the records into a bucket

Be sure to clear the basket, especially when placing holds!

Records stay in baskets until they are cleared or the Evergreen session ends

## Selecting Titles in the New Staff Catalog

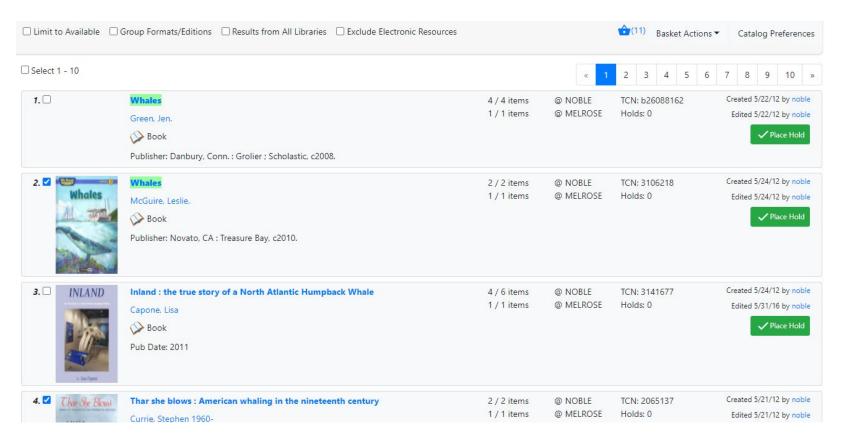

## Placing Holds from a Basket

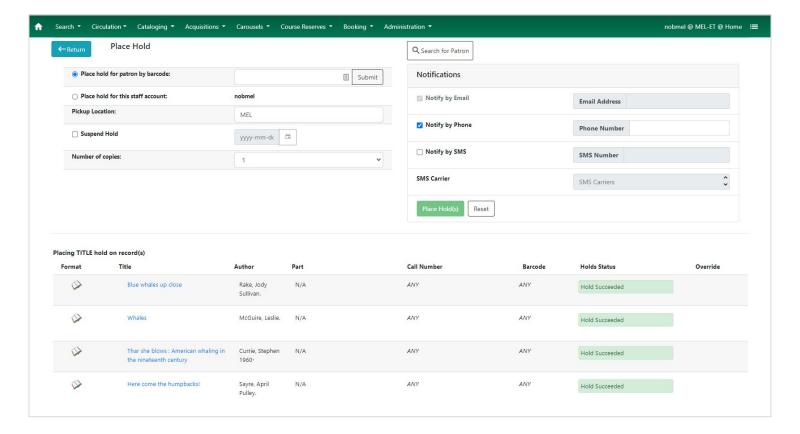

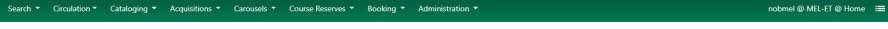

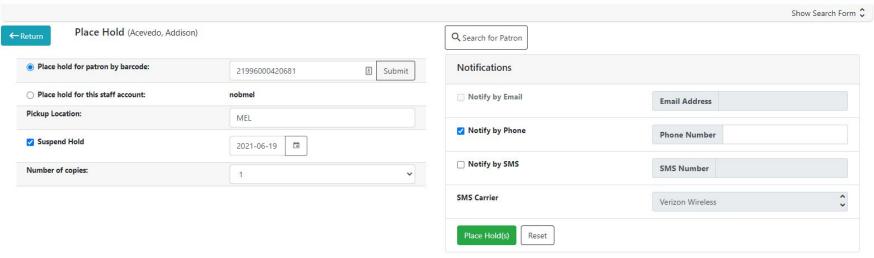

#### Title Format Author Part Call Number Barcode **Holds Status** Override 0 Blue whales up close Rake, Jody N/A ANY ANY Hold Pendina Sullivan. 0 Whales McGuire, Leslie. N/A ANY ANY Hold Pending 0 Thar she blows: American whaling in Currie, Stephen N/A ANY ANY Hold Pending the nineteenth century 1960-0 Here come the humpbacks! Sayre, April N/A ANY ANY Hold Pending Pulley.

Placing TITLE hold on record(s)

### 5. Record Buckets

- Persistent containers for bibliographic records
- Stay on the system associated with your account until you delete them
- Useful for multiple purposes including merging duplicate bib records, batch edit and building carousels
- Also have a search feature

## Add Basket to Bucket

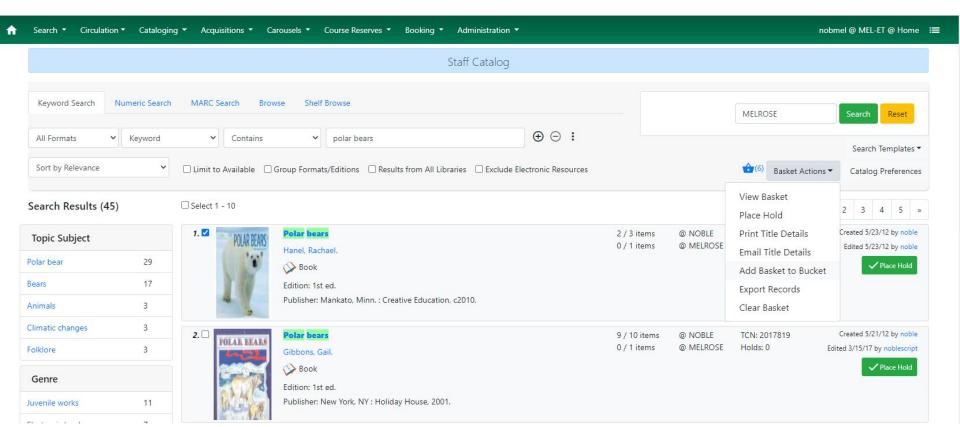

## Add Basket to Bucket

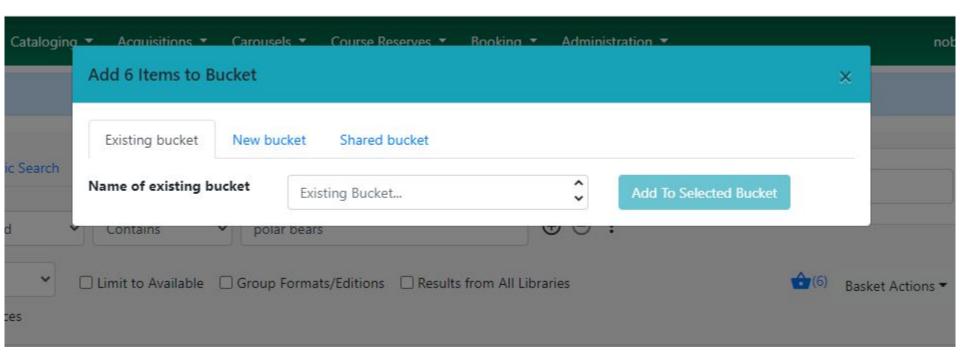

## Record Bucket Interface

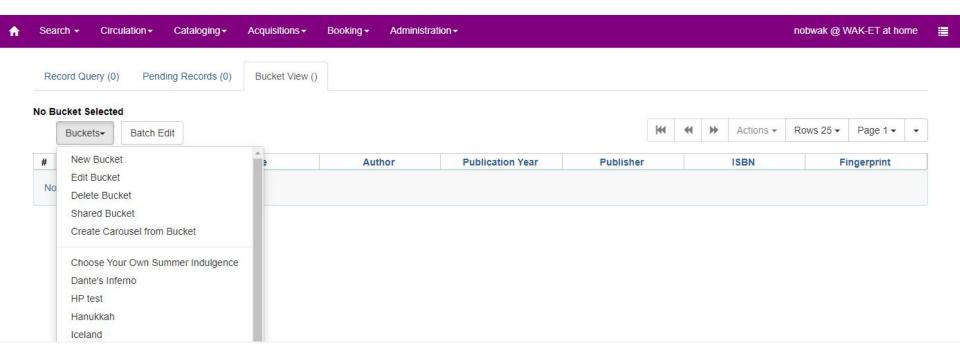

#### Record Bucket Interface

Bucket and Pending tabs don't have any options for adding bibs to the bucket

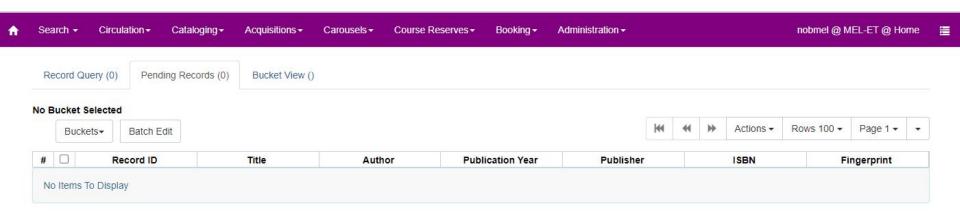

#### But You Can Add Items to a Record Bucket from Item Status

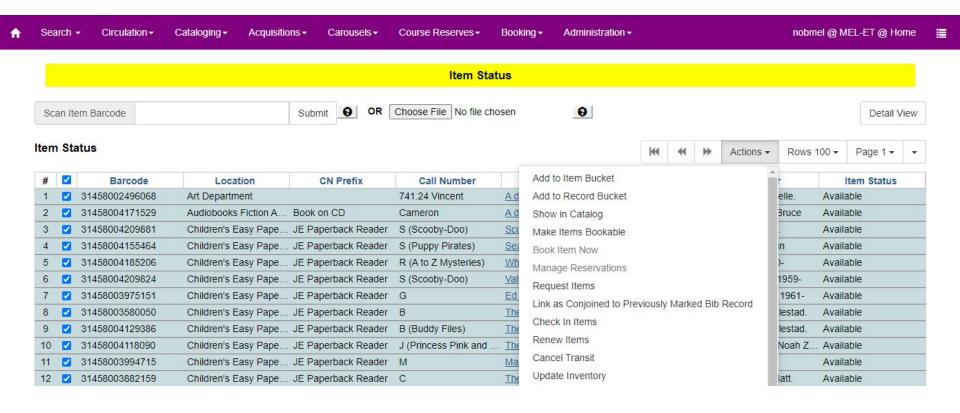

## You Can Also Add to Bucket Directly from the Bib Record

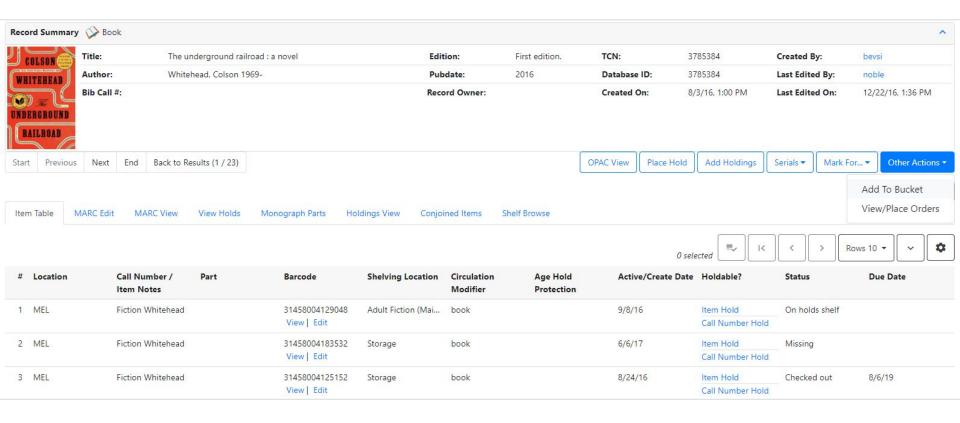

## **Actions for Selected Records**

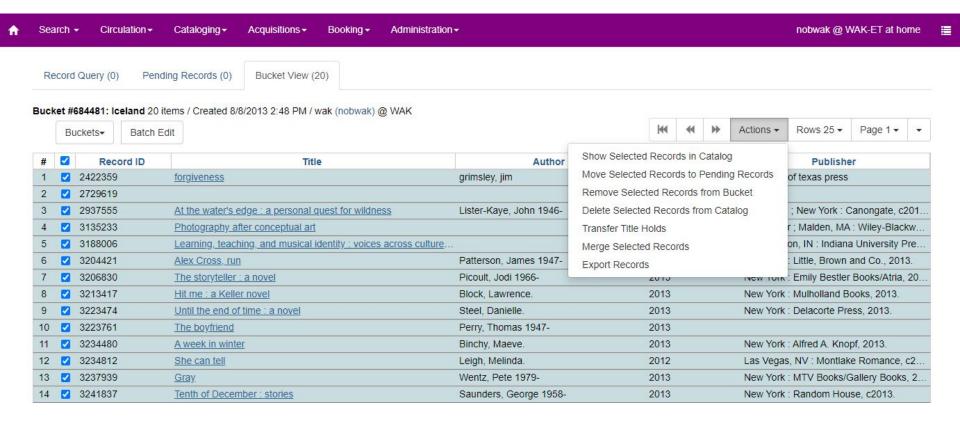

## Merge Records

Merge records?

```
Choose merge profile
                                       •
Lead record
                                                                                     Records to merge into lead
        Edit using full editor
                                                                                                        Remove from consideration
 Edit
                                                                                       Use as lead record
 =LDR 01297cam a22003498a 4500
                                                                                       =LDR 01297cam a22003498a 4500
 =001 4270415
                                                                                       =001 3171441
 =003 NOBLE
                                                                                       =003 NOBLE
 =005 20190425144121.0
                                                                                       =005 20140902161441.0
 =008 111026s2012\ nvu
                                    000 1 eng
                                                                                      =008 111026s2012\ nvu
                                                                                                                         000 1 eng
                                                                                      =906 \\$a7$bcbc$corignew$d1$eecip$f20$gy-gencatlg
 =010 \\$a 2011041525
 =020 \\$a9780307588364 (hardcover) :$c{dollar}25.00
                                                                                      =925 0\$aacquire$b2 shelf copies$xpolicy default
 =020 \\$a030758836X (hardcover) :$c{dollar}25.00
                                                                                      =955 \\$brg16 2011-10-26$erg16 2011-10-26 ONIX to CIP (Dewey completed);$aHAND
 =035 \\$a(NOBLE)3171441
                                                                                      =010 \\$a 2011041525
 =040 \\$aDLC$cDLC
                                                                                      =020 \\$a9780307588364 (hardcover) :$c{dollar}25.00
 =042 \\$apcc
                                                                                      =020 \\$a030758836X (hardcover) :$c{dollar}25.00
 =043 \\$an-us-mo
                                                                                      =040 \\$aDLC$cDLC
                                                                                      =042 \\$apcc
 =050 00$aPS3606.L935$bG66 2012
 =082 00$a813/.6$223
                                                                                       =043 \\$an-us-mo
 =100 1\$aFlynn, Gillian,$d1971-
                                                                                       =050 00$aPS3606.L935$bG66 2012
 =245 10$aGone girl :$ba novel /$cGillian Flynn.
                                                                                      =082 00$a813/.6$223
 =250 \\$a1st ed.
                                                                                      =100 1\$aFlynn, Gillian,$d1971-
 =260 \\$aNew York :$bCrown,$c2012.
                                                                                       =245 10$aGone girl :$ba novel /$cGillian Flynn.
 =300 \\$a419 p. ;$c24 cm.
                                                                                      =250 \\$a1st ed.
 =520 \\$aGone Girl's toxic mix of sharp-edged wit with deliciously chilling pr
                                                                                      =260 \\$aNew York :$bCrown,$c2012.
 =650 \0$aHusbands$vFiction.
                                                                                       =300 \\$a419 p. ;$c24 cm.
 =650 \0$aMarried people$vFiction.
                                                                                       =520 \\$aGone Girl's toxic mix of sharp-edged wit with deliciously chilling pr
```

## Record Query (Watch for Record Limit)

1034482

1036137

1036154

The last frontiers.

Man and the marine environment

Man and the sea: classic accounts of marine explorations

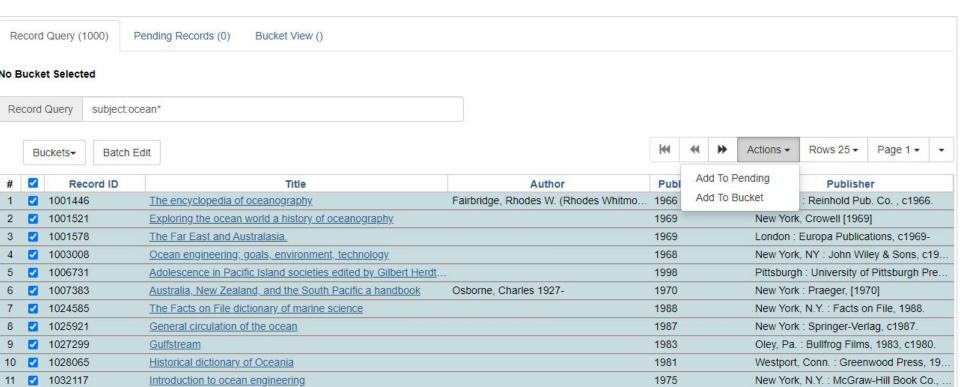

Garden City, N.Y., Doubleday [1973, c1...

Garden City, N.Y.: published for the Am ...

Boca Raton, Fla.: CRC Press, c1983.

1971

1983

1970

## **Record Query**

- Can search author, title, subject, keyword
- Can limit to items owned or licensed to your library (using located URIs) and library shortname
- You can use Boolean operators (&& for AND, || = OR)
- You can move records to bucket or download CSV

#### Examples:

- autis\*
- subject:ocean\* site:WAKEFIELD
- subject:christmas (netherlands || dutch || holland)
- ((learning || reading) && (disab\* || difference\* || difficult\*)) || dyslexia

### **Baskets for Patrons**

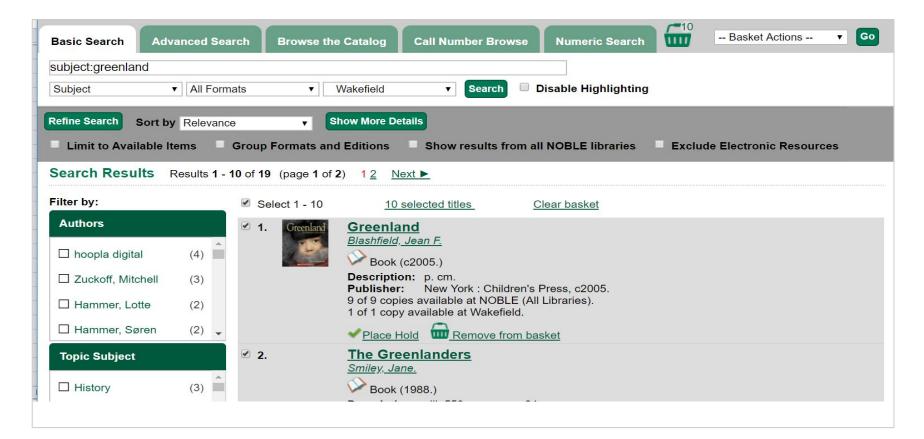

### Patrons Use Baskets to Place Batch Holds

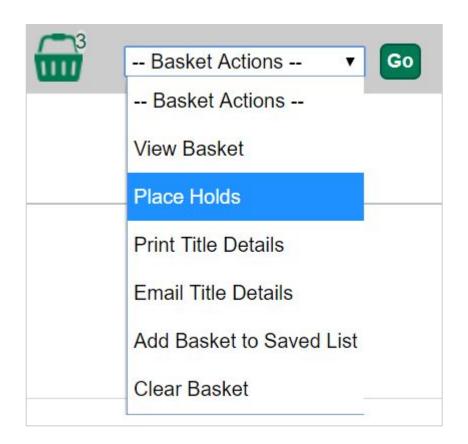

Baskets replace the temporary list for patrons

#### Place Hold

Nothing on Earth.

First light [downloadable e-book] / Rebecca Stead.

Greenland / by Jean F. Blashfield.

Pickup location: Wakefield

Notify when hold is ready for pickup?

Yes, by Email

The system will try to place a hold on all these titles, and will display a confirmation list showing which holds were successfully placed and which (like the ebook) were not available for holds

### Add Basket to Saved List

Can add to a new saved list or an existing list

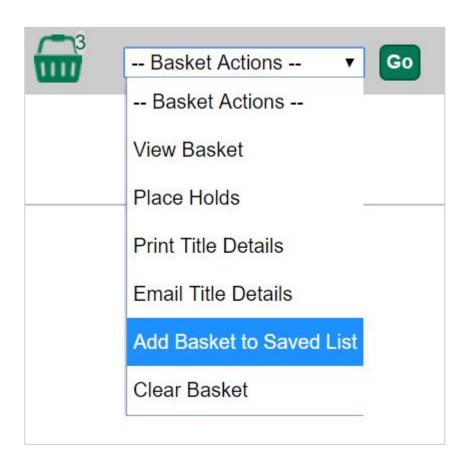

# My Lists in Public Catalog

Matt Byrd's Birds
Books about birds

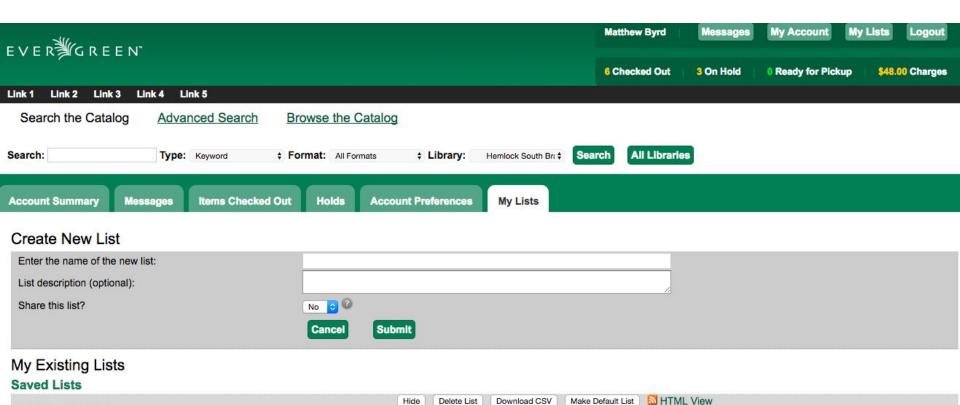

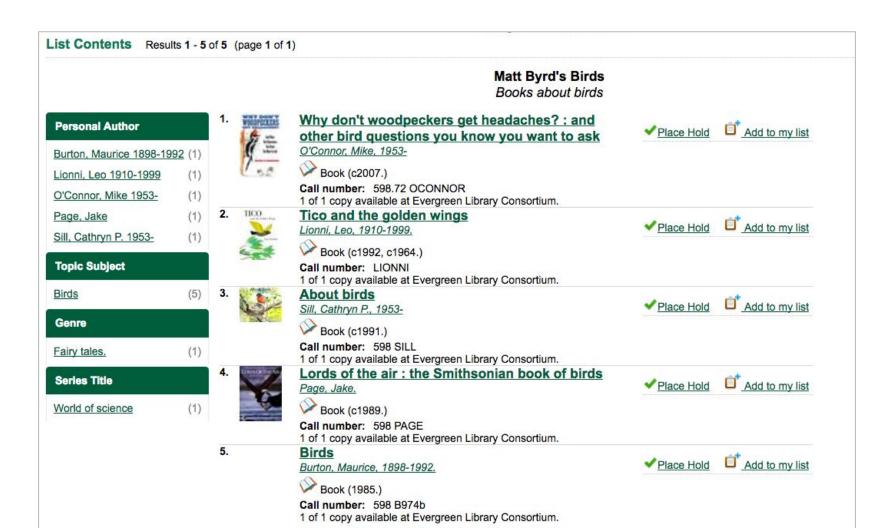

# Opening My List as Bucket in Staff Web Client

#### HTML link for public My List:

https://evergreen.noblenet.org/eg/opac/results?page=0;bookbag=4580102;depth=0;locg=1

Use "Bookbag ID" to open as Shared Bucket

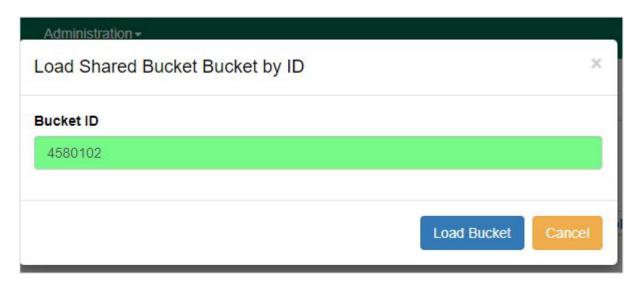

### My List Opened as a Record Bucket

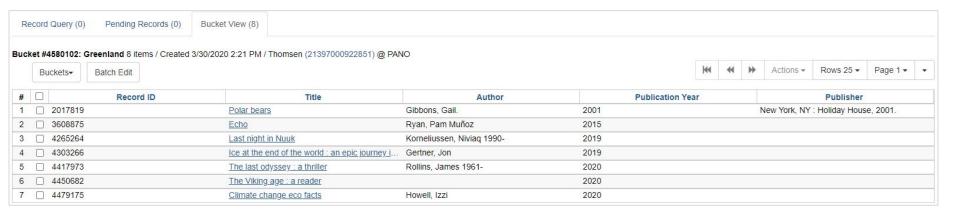

### Staff Can Do This Too

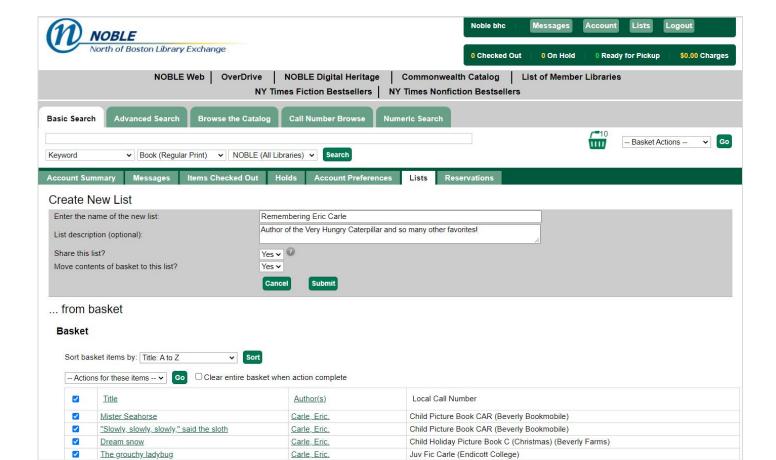

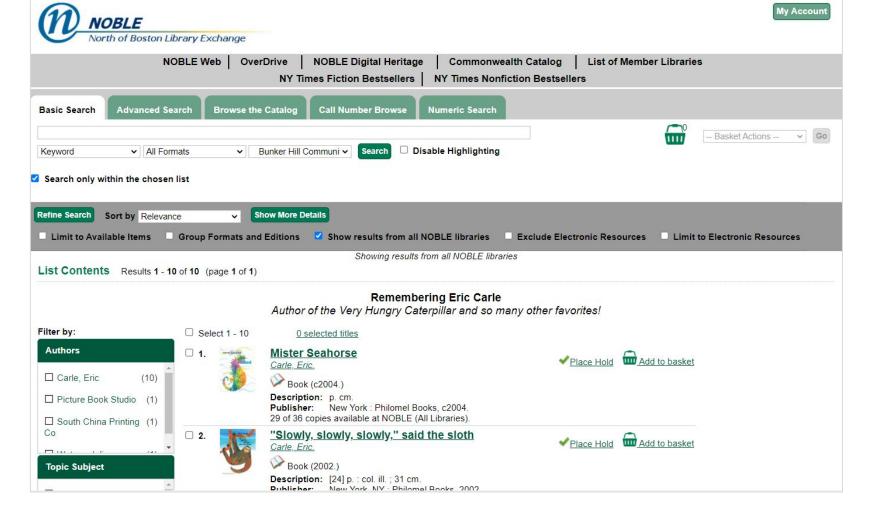

https://evergreen.noblenet.org/eg/opac/results?page=0;depth=0;locg=7;bookbag=4826380

## Creating a Carousel from a Bucket

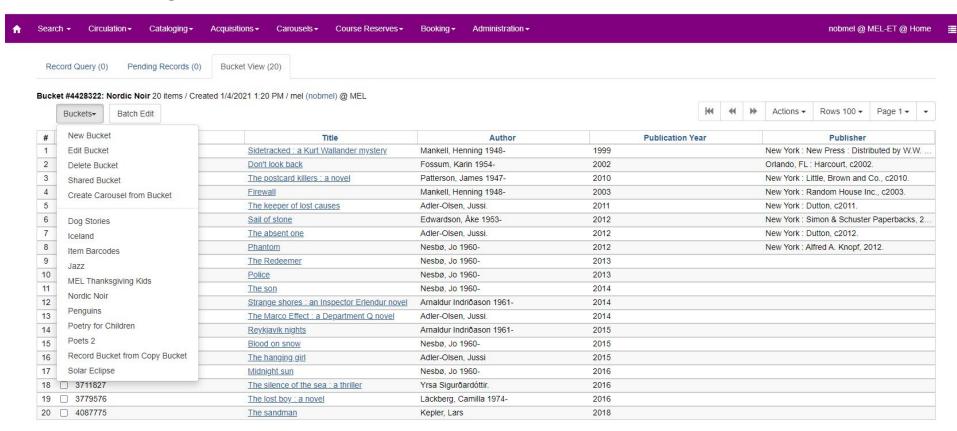

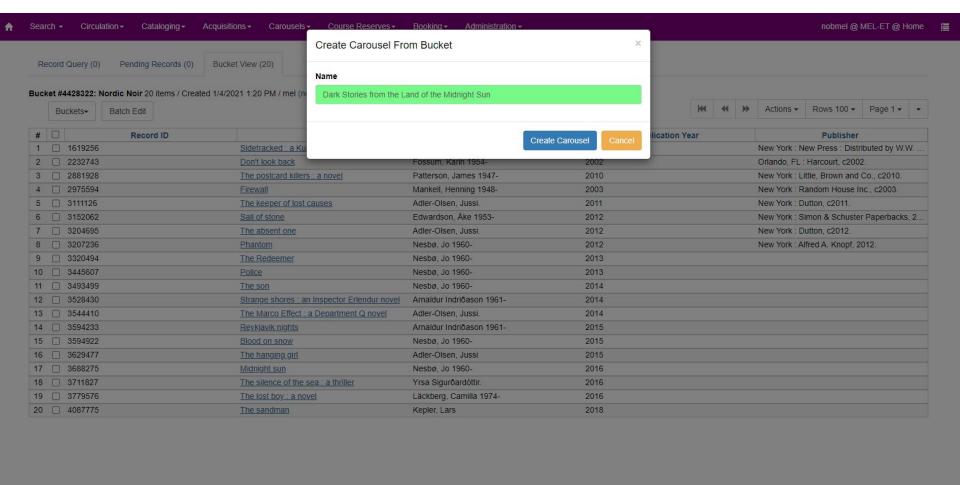

## Carousel is Making a Copy of the Bucket

If you add or remove items from the bucket, the carousel won't reflect those changes.

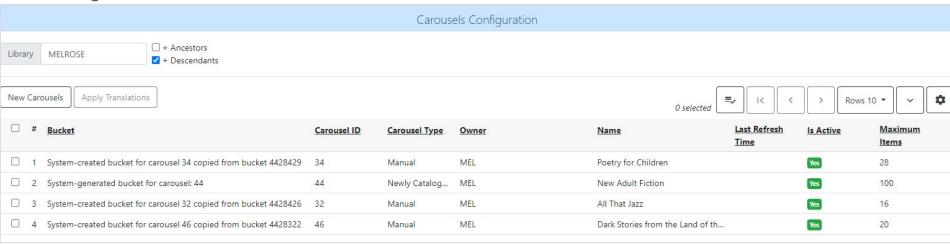

For more on carousels, attend "Let's Take a Spin! Using Carousels in Your Library" next up in Track 2!

### Summary

#### **Item Records**

- 1. Batch (Item Status) -- A temporary group of items for a particular task, group goes away when you shut the tab
- 2. Item Buckets -- A persistent group of items, stays on system until the bucket is deleted

#### **Bibliographic Records**

- 1. Basket -- A temporary group of items, group goes away when you clear basket or end session
- 2. Record Buckets -- A persistent group of bib records, stays on system until the bucket is deleted
- 3. Bookbag (Also known as My Lists) -- the patron version of record buckets

### Questions?

Elizabeth Thomsen

et@noblenet.org